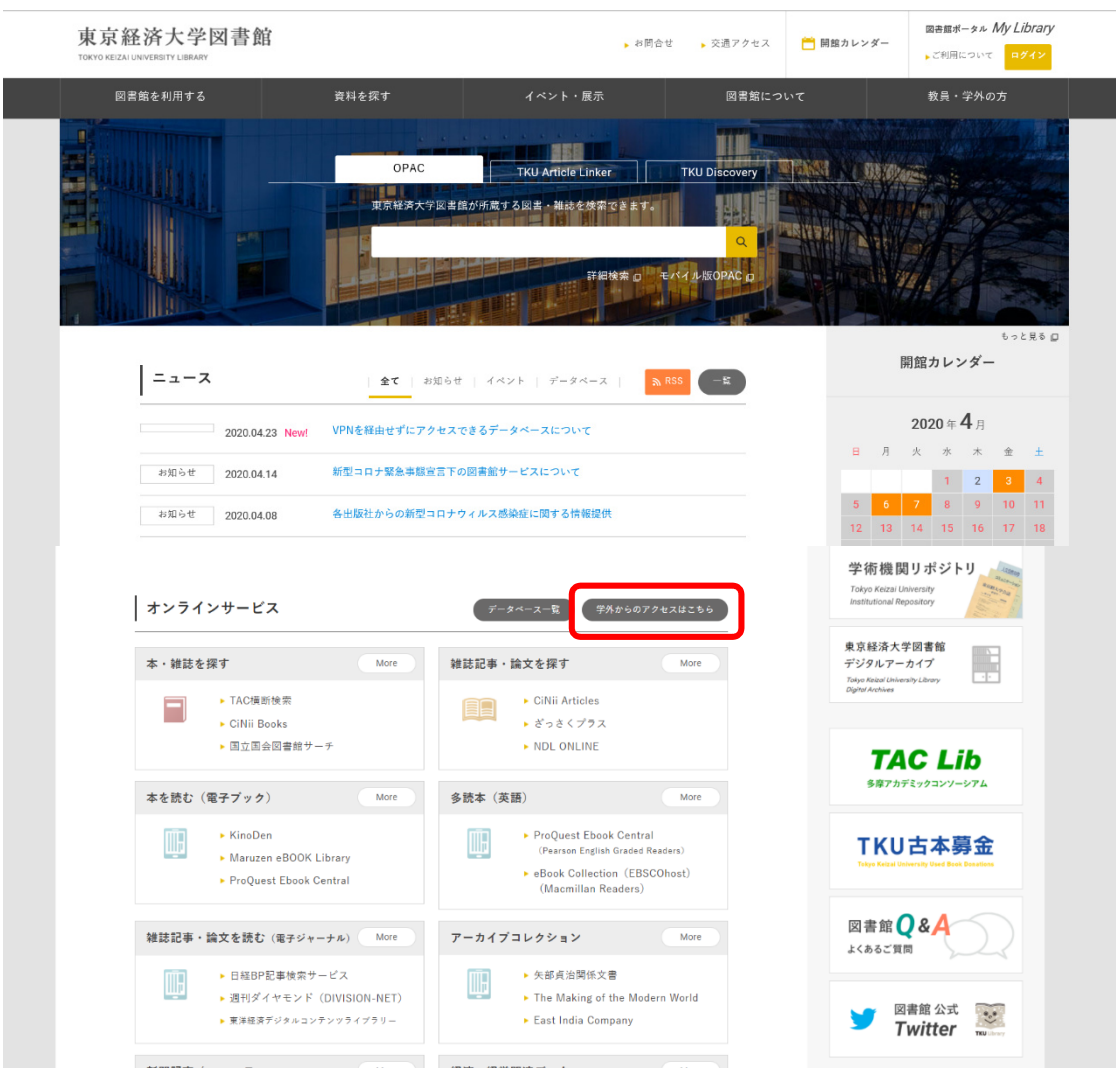

**① 図書館 HP トップの「学外からのアクセスはこちら」をクリックしてください。**

② **TKU\_NET のユーザ ID・PW を入力し、LOGIN(VPN 接続完了)**

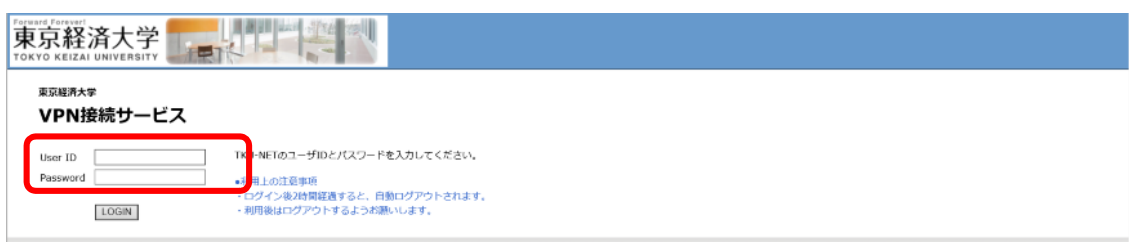

**③ LOGIN 後の画面で図書館 HP を選択し、各データベースにアクセスすると学外からでも 利用できます。**

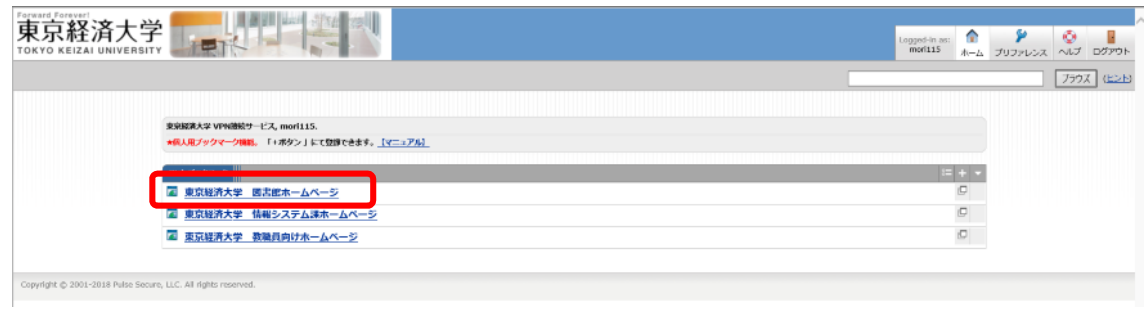